# KSBi-BIML 2024

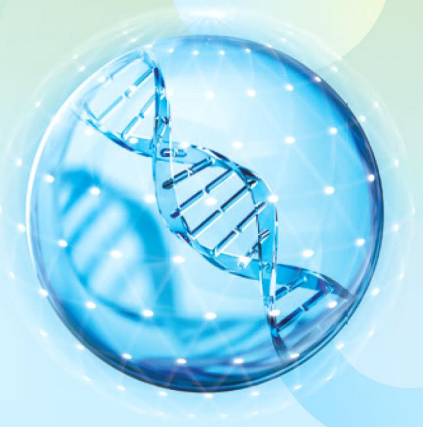

**Bioinformatics & Machine Learning(BIML) Workshop for Life and Medical Scientists** 

# 생명정보학 & 머신러닝 워크샵 (온라인)

# Introduction to Next Generation Sequencing data analysis with Galaxy

**이동성 \_ 서울시립대**

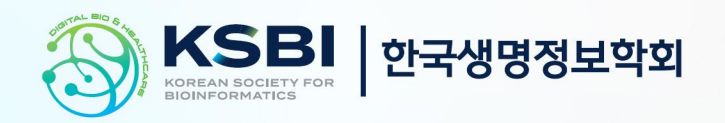

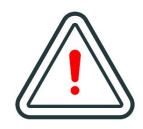

본 강의 자료는 한국생명정보학회가 주관하는 BIML 2024 워크샵 온라인 수업을 목적으로 제작된 것으로 해당 목적 이외의 다른 용도로 사용할 수 없음을 분명하게 알립니다.

이를 다른 사람과 공유하거나 복제, 배포, 전송할 수 없으며 만약 이러한 사항을 위반할 경우 발생하는 **모든 법적 책임은 전적으로 불법 행위자 본인에게 있음을 경고**합니다.

#### KSBi-BIML 2024

**Bioinformatics & Machine Learning(BIML) Workshop for Life and Medical Scientists**

안녕하십니까?

한국생명정보학회가 개최하는 동계 교육 워크샵인 BIML-2024에 여러분을 초대합니다. 생명정보학 분야의 연구자들에게 최신 동향의 데이터 분석기술을 이론과 실습을 겸비해 전달하고자 도입한 전문 교육 프로그램인 BIML 워크샵은 2015년에 시작하여 올해로 벌써 10년 차를 맞이하게 되었 습니다. BIML 워크샵은 국내 생명정보학 분야의 최초이자 최고 수준의 교육프로그램으로 크게 인공지능과 생명정보분석 두 개의 분야로 구성되어 있습니다. 올해 인공지능 분야에서는 최근 생명정보 분석에서도 응용이 확대되고 있는 다양한 인공지능 기반 자료모델링 기법들에 대한 현장 강의가 진행될 예정이며, 관련하여 심층학습을 이용한 단백질구조예측, 유전체분석, 신약개발에 대한 이론과 실습 강의가 함께 제공될 예정입니다. 또한 단일세포오믹스, 공간오믹스, 메타오믹스,<br>그리고 롱리드염기서열 자료 분석에 대한 현장 강의는 많은 연구자의 연구 수월성 확보에 큰 도움을 줄 것으로 기대하고 있습니다.<br><br>올해 BIML의 가장 큰 변화는 최근 연구 수요가 급증하고 있는 의료정보자료 분석에 대한 현장 강의를

추가하였다는 것입니다. 특히 의료정보자료 분석을 많이 수행하시는 의과학자 및 의료정보 연구자 들께서 본 강좌를 통해 많은 도움을 받으실 수 있기를 기대하고 있습니다. 또한 다양한 생명정보학 분야에 대한 온라인 강좌 프로그램도 점차 증가하고 있는 생명정보 분석기술의 다양화에 발맞추기 위해 작년과 비교해 5강좌 이상을 신규로 추가했습니다. 올해는 무료 강좌 5개를 포함하여 35개 이상의 온라인 강좌가 개설되어 제공되며, 연구 주제에 따른 연관된 강좌 추천 및 강연료 할인 프로그램도 제공되며, 온라인을 통한 Q&A 세션도 마련될 예정입니다. BIML-2024는 국내 주요 연구 중심 대학의 전임 교원이자 각 분야 최고 전문가들의 강의로 구성되었기에 해당 분야의 기초부터 최신 연구 동향까지 포함하는 수준 높은 내용의 강의가 될 것이라 확신합니다.

BIML-2024을 준비하기까지 너무나 많은 수고를 해주신 운영위원회의 정성원, 우현구, 백대현,<br>김태민, 김준일, 김상우, 장혜식, 박종은 교수님과 KOBIC 이병욱 박사님께 커다란 감사를 드립니다. 마지막으로 부족한 시간에도 불구하고 강의 부탁을 흔쾌히 허락하시고 훌륭한 현장 강의와 온라인 강의를 준비하시는데 노고를 아끼지 않으신 모든 강사분들께 깊은 감사를 드립니다.

2024년 2월

**한국생명정보학회장 이 인 석**

#### **Introduction to Next Generation Sequencing data analysis with Galaxy**

최근 생성되는 바이오정보 데이터의 크기는 점점 커지고 있지만, 저장 공간과 시간의 제약으로 이 러한 빅데이터를 하나의 머신으로 처리하는데 많은 어려움이 따릅니다. 또한 다양한 데이터들이 매일같이 쏟아져 나오는 가운데 이러한 데이터들을 얻고 다루기 위해서는 그에 맞는 환경을 구축 해야 하지만 이를 배우고 싶어하는 학생들이나 많은 연구자들이 비용적, 시간적, 환경적인 제약을 받고 있습니다.

이에 본 강의에서는 생명정보 데이터를 효과적이고 빠르게 처리하기 위해 널리 쓰이고 있는 web-base 플랫폼인 Galaxy를 소개하겠습니다. 데이터 가져오기, 도구 실행, history를 이용한 작업,<br>workflow 생성 및 작업 공유와 같은 기본 작업을 수행하는 방법을 설명하며 이를 통해 빅데이터 를 빠르고 손쉽게 처리할 수 있는 기법을 배우고, 이를 실제 바이오 데이터에 적용하여 효율적이 고 효과적인 분석을 할 수 있는 핵심 역량을 갖추는 것을 목표로 합니다.<br><br>강의는 다음의 내용을 포함한다:

- ⚫ Galaxy 개요
- ⚫ Public 데이터 가져오기
- ⚫ 데이터 분석하기

\* 참고강의교재: Galaxy (https://usegalaxy.org.au/)

- \* 교육생준비물: 노트북 (메모리 8GB 이상, 디스크 여유공간 30GB 이상)
- \* 강의 난이도: 초급
- \* 강의: 이동성 교수 (서울시립대학교 생명과학과)

#### **Curriculum Vitae**

#### **Speaker Name: Hong-Gil Dong, Ph.D.**

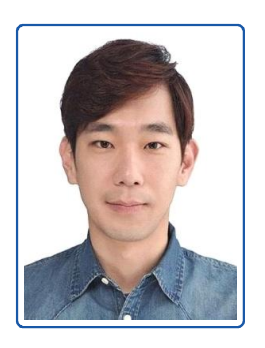

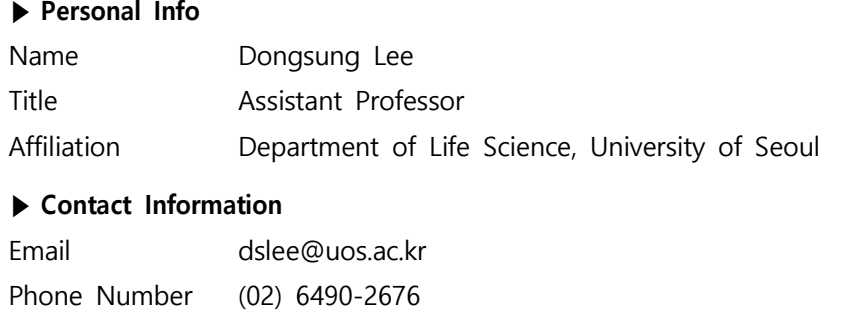

#### **Research Interest**

Translational bioinformatics, Machine learning and computational genomics

#### **Educational Experience**

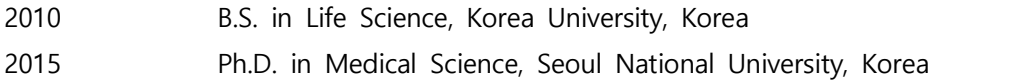

#### **Professional Experience**

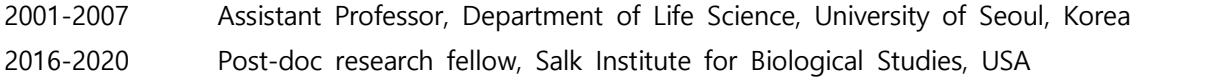

#### **Selected Publications (5 maximum)**

- 1. Simultaneous profiling of 3D genome structure and DNA methylation in single human cells. Nature Methods. (2019)
- 2. A noncanonical BRD9-containing BAF chromatin remodeling complex regulates naive pluripotency in mouse embryonic stem cells. Nat Commun. (2018)
- 3. An epigenomic roadmap to induced pluripotency reveals DNA methylation as a reprogramming modulator. Nature Commun. (2014).
- 4. Genome-wide characterization of the routes to induced pluripotency. Nature (2014)
- 5. Divergent reprogramming routes lead to alternative stem-cell states. Nature (2014)

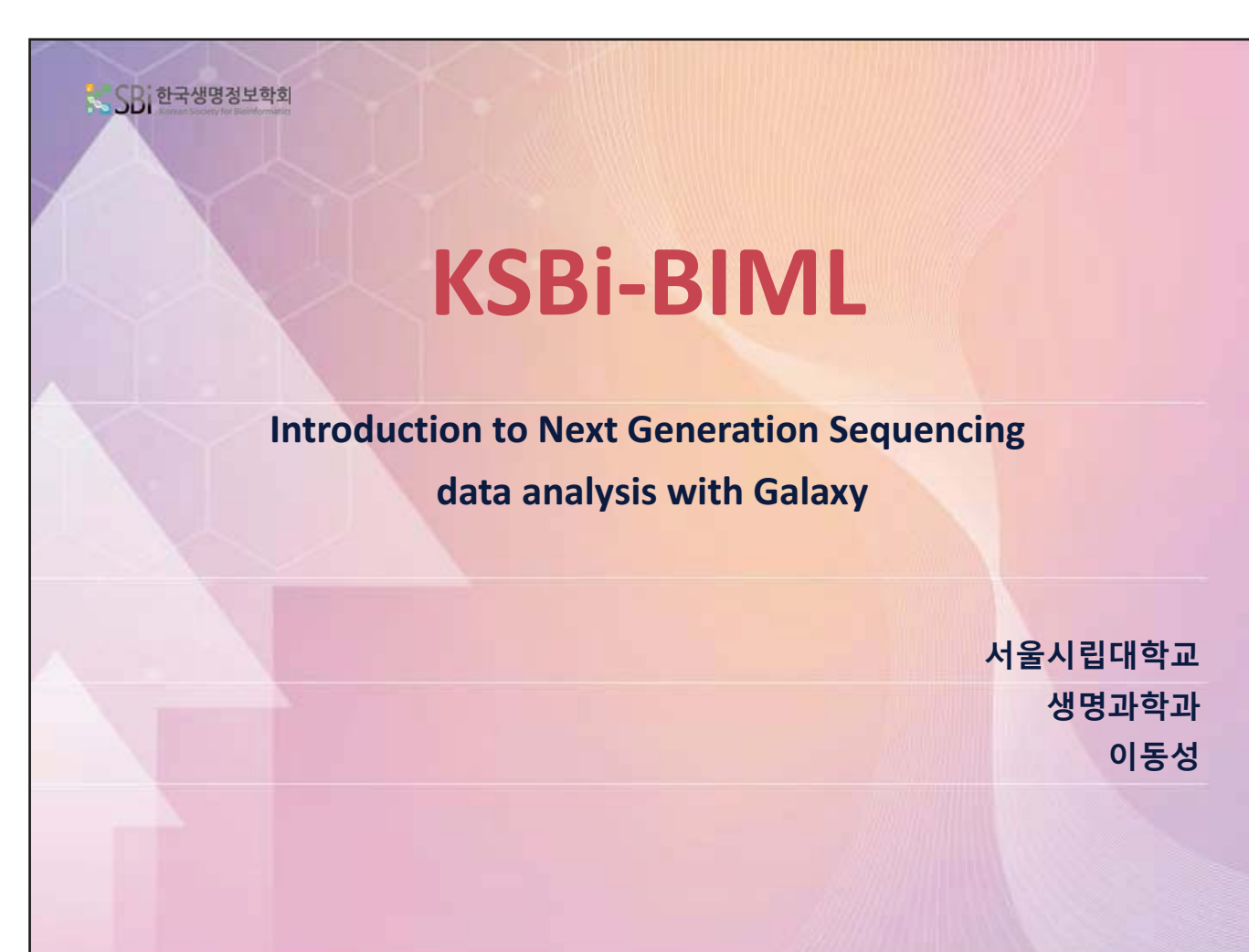

DNA was discovered by **JOHANN FRIEDRICH MIESCHER** in the year 1869.

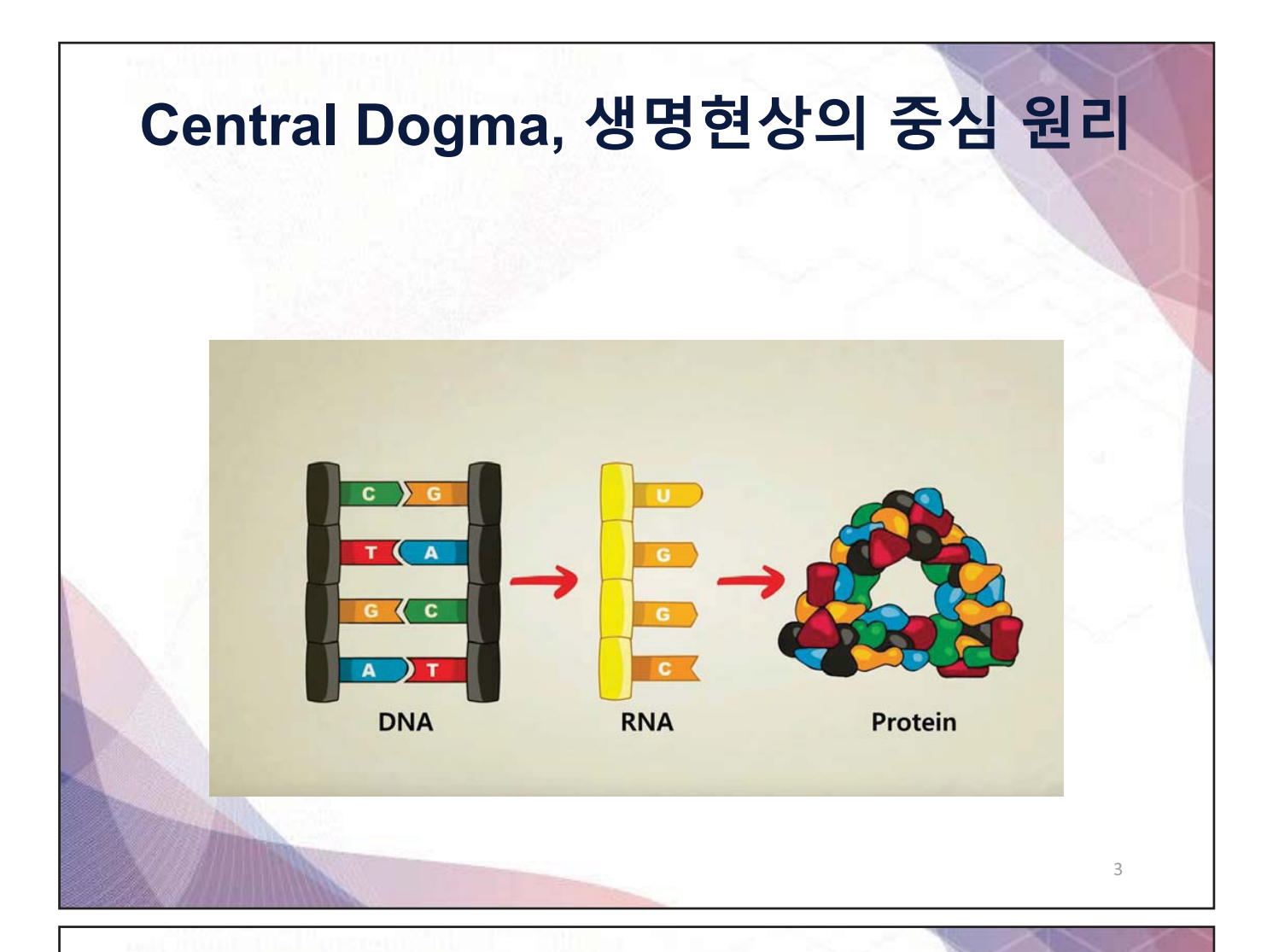

In February 2001 the 'First Draft' of the Human Genome is Published

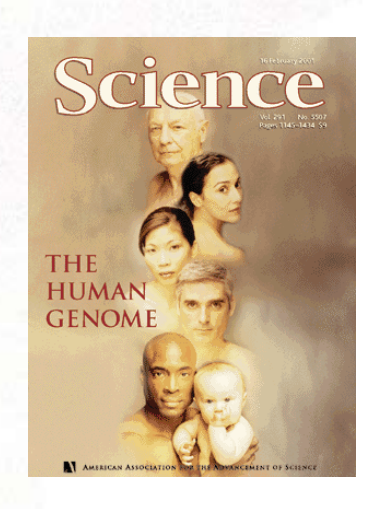

Venter et al., Celera, Science, 2001

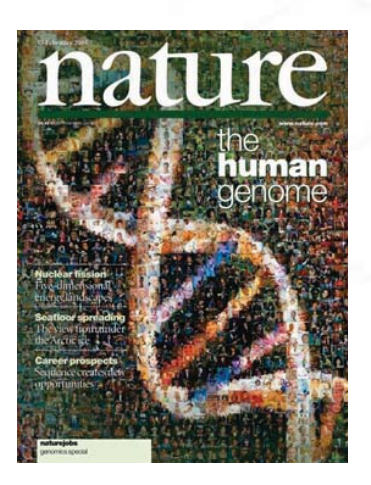

International Human Genome Sequencing Consortium, Lander et al., Nature, 2001

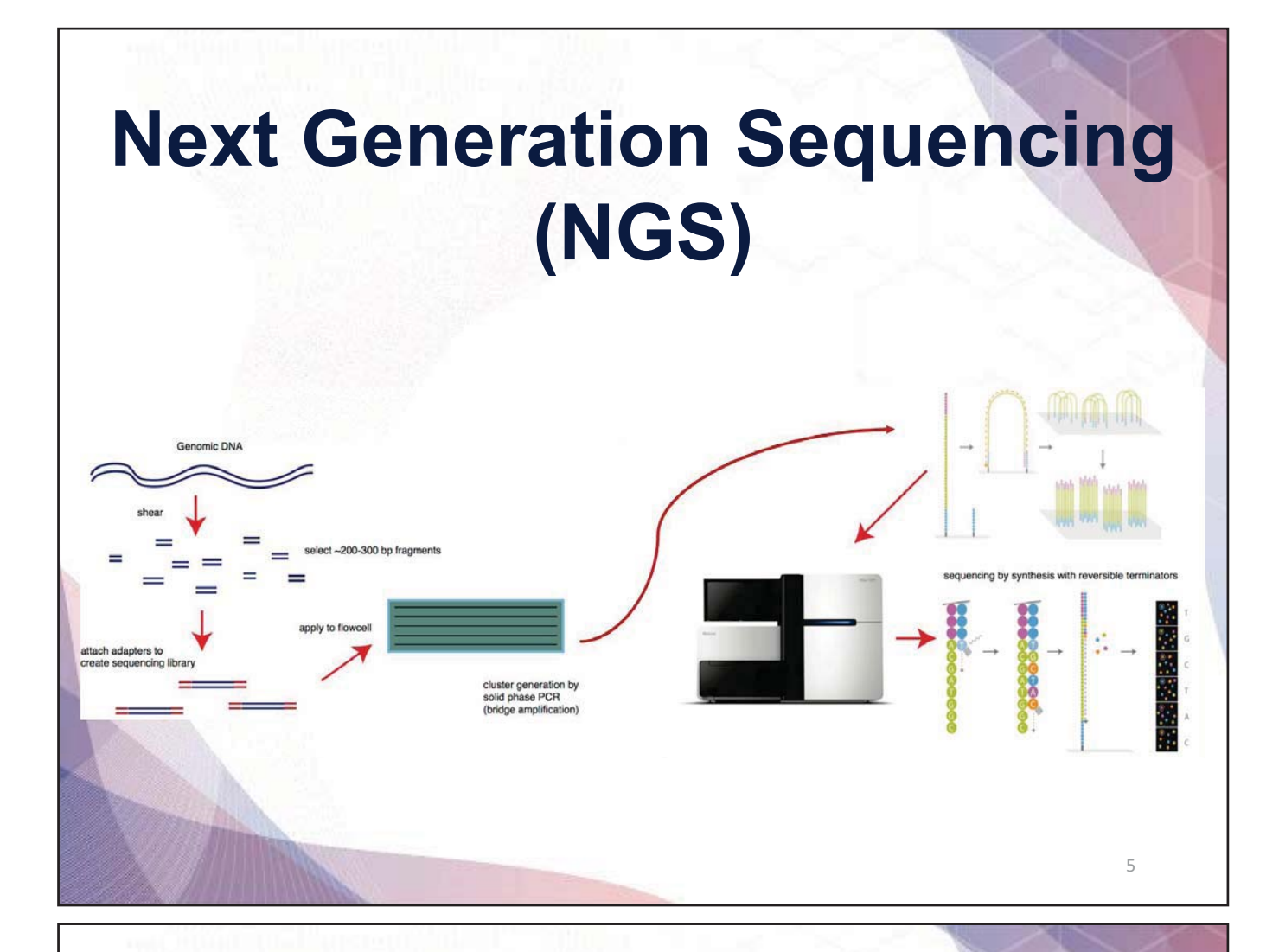

# **NGS Applications**

![](_page_7_Picture_54.jpeg)

## **Single cell / Multi-omic**

![](_page_8_Figure_0.jpeg)

![](_page_8_Figure_1.jpeg)

**- 4 -**

# NGS 데이터의 구조와 형식 -FASTA

- 보통 Reference genome을 넣는 파일
- sequence를 표현하는 가장 기본적인 포맷.
- DNA sequence 뿐만 아니라 Protein sequence도 저장한다.
- '>'로 주석을 표현하고 한줄당 50개의 sequence가 표현된다.

>chr21

# NGS 데이터의 구조와 형식 -FASTQ

- FASTA이외에 실험을 통해서 얻는 서열 정보형식, 4줄로 이루어져 있다.
- FASTA 포맷의 각 염기에 QV(quality Value)가 추가된 형태이다.
- 첫행은 ID로 보통 기계적인 서열의 주석정보(@장비번호 : lane 번호 : x좌표 : y좌표 : multiplexing indexing: paired-end)를 담는다.
- 두번째행은 sequence, N은 모르는 자리
- 세번째행은 +. 부가적인 정보가 있다.
- 네번째행은 sequencing quality

![](_page_9_Picture_60.jpeg)

 $\circ$ 

![](_page_10_Figure_0.jpeg)

#### Phred Quality Score

- Q-Score는 염기를 호출할 때 발생할 수 있는 오류 가능성에 대한 대수적인 수치
- **Q = -10 log P**
- $\cdot$  P = 염기를 잘 못 불러올 가능성(확율)
- Q10 = 염기 10개를 불러울 때 1개 염기를 잘 못 불러올 확률
- Q20 = 염기 100개를 불러울 때 1개 염기를 잘 못 불러올 확률
- Q30 = 염기 1000개를 불러울 때 1개 염기를 잘 못 불러올 확률

 $Q = -10 log_1 P$ 

 $P =$  probability that base is wrongly called  $Q10 = 1$  in 10 chance of wrong call

- $Q20 = 1$  in 100 chance of wrong call
	- $Q30 = 1$  in 1000 chance of wrong call

![](_page_10_Picture_212.jpeg)

### Phred quality score

• phred score가 크면 클수록 맞을 확률이 높고 틀릴 확률이 적은 것이 된다. Phred score의 최소값은 0으로, 이는 무초건 해당 염기가 틀리다는 이야기가 된다. 보통 phred score는 0부터 40사이에 존재하는데, 이는 40보다 정확도가 높기는 어렵기 때문이다. 해당 서열의 phred score를 직접 텍스트로 저장한다면 한 염기 당 2 개의 글자가 필요하다. 이를 절약하기 위해서 ASCII code를 사용한다. ASCII code란 computer의 글자를 8개의 bit로 저장하는 규약이다 (256개의 글자를 저장할 수 있다). ASCII code는 화면을 출력할 때 base pair마다 quality를 한 글자로 출력할 수 있고 파일 용량을 감소 시킨다는 점에서 quality를 표시하기에 알맞은 형식이다. ASCII code 중에서 첫 32개는 화면 제어용 문자라서 키보드에 매핑되는 글자가 없고 따라서 화면에 가독성 있는 글자로 표시되지 않는다. 숫자와 영문, 그리고 특수문자 텍스트를 표현하는데는 십진수로 32~126까지의 05개를 사용한다. 일반적으로 Phred score에 +33을 해준 값을 ASCII code로 바꿔서 fastq 파일에 저장하는데, 예전 버전의 Illumina 데이터들은 +64를 사용한 적이 있었지만, 지금은 +33을 사용한다. 즉 이를 ASCII code로 전환하면 0 ~ 40의 phred score가 ! 부터 I 사이의 문자로 표시된다는 것이다. Quality가 알파벳 대문자로 출력 된다면 이는 굉장히 high quality임을 의미하는 것이다.

### FASTQ파일의 전반적인 QC

- https://www.bioinformatics.babraham.ac.uk/projects/fastqc/
- FastQC aims to provide a simple way to do some quality control checks on raw sequence data coming from high throughput sequencing pipelines. It provides a modular set of analyses which you can use to give a quick impression of whether your data has any problems of which you should be aware before doing any further analysis.
- The main functions of FastQC are
- Import of data from BAM, SAM or FastQ files (any variant)

![](_page_12_Figure_0.jpeg)

### FASTQC-**Per base sequence content**

![](_page_12_Figure_2.jpeg)

![](_page_13_Figure_0.jpeg)

### Trimming

- 처음 받은 raw data (fastq)파일들의 QC 결과 특정 부위의 quality가 나쁘거나 특정 부위에 이상이 발견되면 이 부분늘을 본격석인 분석 전에 제거하고 시작할 수 있다. 이 과정을 "trimming"이라 한다.
- 다양한 trimming 프로그램들이 존재한다.
	- trimmomatic
	- FASTX-Toolkit
	- FastProNGS
	- google에 "NGS trim software"를 검색해보자.

#### Alignment, Mapping

![](_page_14_Picture_58.jpeg)

![](_page_14_Figure_2.jpeg)

#### Alignment

• Next-generation sequencing generally produces *short reads* or *short read pairs*, meaning short sequences of <~200 bases. To compare the DNA of the sequenced sample to its reference sequence, we need to find the corresponding part of that sequence for each read in our sequencing data. This is called **aligning** or **mapping** the reads against the reference sequence. Once this is done, we can look for variation (e.g. SNPs) within the sample.

## Alignment, mapping

- blast: https://www.ncbi.nlm.nih.gov/
- blat: http://genome.ucsc.edu/
- high throughput data aligner
	- bwa
	- bowtie
	- gsnap
	- hisat
	- star

![](_page_15_Picture_65.jpeg)

### SAM/BAM

- SAM stands for Sequence Alignment/Map format.
- BAM stands for Binary Alignment Map
- It is a TAB-delimited text format consisting of a header section, which is optional, and an alignment section. If present, the header must be prior to the alignments. Header lines start with '@', while alignment lines do not. Each alignment line has 11 mandatory fields for essential alignment information such as mapping position, and variable number of optional fields for flexible or aligner specific information

#### SAM

SRR10598741.11 83 chr1 10010 11 8S50M3D87M5S = 10056 -94 ACCCTCCCCCCTACCCCTCACCCTAACCCTACCCCTAACCCTAACCCTACCCCCAACCACCCTACCCCTAACCCTAACCCCAACCCTACCCCTAACCCTACCCCAACCCTAACCCTAACCCTA ACCCTAACCCTAACCCTAACCCAACCC )F<--))AAAA7A-<AA))-7-7--7F<----F777--JA77--AA7-7A777-7--7-<FA-7-FF<7--JJAA-AFA7--7JFF77--F<-<-AF77-<FJFA-JJJJJJJJJJJFJJJJJFJJJFAAJJJJJJJJJJJFJJJFAFAA NM:i:12 MD:Z:5A4A12A17A3T4^CTA6A15T7A11A44 MC:Z:58M92S AS:i:83 XS:i:78

SRR10598741.11 163 chr1 10056 11 58M92S = 10010 94 AACCCTAACCCTAACCCTAACCCTAACCCTAACCCAAACCCAAACCCAAACCCAACCCCAAAGCAAACCACCCCCAACCCCAAACCCAACCCCACACCAAAACACAAACCCCAACCCACA CCCCAACCCCCACACCAACCCCAACCCCCC AAFFFJJJJJJJJJJJJJJJJJJJJJJJJJJJJJJ-F<JJF-F-FJ7<<-7AA--7-7--------------7-7--77F----7A---7----7-7<--7----------)))--)-))7)))))<-))))-)-)--- ))7)))))7)) NM:i:3 MD:Z:35T5T5T10 MC:Z:8S50M3D87M5S AS:i:43 XS:i:48

SRR10598741.12 83 chr1 10004 0 55S95M = 10005 -94 AGCCGGCATACGAGATGCTCCTGTGACTGGAGCTCAGCCGTGTCCTCTTCCGAACCCCTAACCCTAACCCTAACCCTAACCCTAACCCTAACCCTAACCCTAACCCTAACCCTAACCCTAA CCCTAACCCTAACCCTAACCCTAACCCTA --)AF<----7----)))7)-FFA--A)777---<F7-F-A-7-7----A7---7- JJJJJJJJJJJJJJJJJJJJJJJJJJJJJJJJJJFJJJJJFJJJJJJJJJJJFJJJJJFJJJJJFJJJJFFJJJJJJJJJJJJJJJJJJFFFAA NM:i:0 MD:Z:95 MC:Z:108M42S AS:i:95 XS:i:98

SRR10598741.12 163 chr1 10005 0 108M42S = 10004 94

CCTAACCCTAACCCTAACCCTAACCCTAACCCTAACCCTAACCCTAACCCTAACCCTAACCCTAACCCTAACCCTAACCCTAACCCTAACCCTACCCCCAACCCAACCTCTACCCCGAACAT CGTGTCGACCTCGGTCGTGGCCGTATCA AAFFFJJJJJJJJJJJJJJJJJJJJJJJJJJJJJJJJJJJFJJJJJJJJJJFFJFJJJJJJJJ-FJ<JJJJJFJJ-7F-JAF<F-A<A-FFJFF---------7--)--7-7-<))))7)7------))-)<A<A-))- )-7)-)))-7- NM:i:2 MD:Z:94A3T9 MC:Z:55S95M AS:i:98 XS:i:94

![](_page_16_Picture_112.jpeg)

# sam 파일 다루기-samtools & picard

- Alignment를 하고 sam 파일을 시작으로 다양한 pre-processing 과정이 필요하다.
- convert to bam: binary file로 바꾸어 줌으로써 파일 사이즈를 줄이고 indexing을 통해 빠르게 분석할 수 있도록 한다.
- Sort: bam을 다루기 쉽도록 하기 위해 align된 위치 순서에 따라 read를 재배열 한다.
- Deduplication: Library preparation 과정 중 PCR에서 생긴 Duplication을 제거한다.
- 위 과정들을 해주는 다양한 프로그램들이 존재하며 특히 samtools와 picard가 널리 쓰이고 있다.

#### CLI (Command-line User Interface)

![](_page_17_Picture_7.jpeg)

- 명령줄 인터페이스 (CLI) 는 Command-Line Interface 또는 Character User Interface이다.
- 가장 대표적인 예시로는 도스, 명령 프롬프트, bash로 대표되는 유닉스 셸 환경
- CLI만의 장점: 자원을 적게 잡아 먹으면서 안정적이고 빠르다. 게다가 원격으로 작업할 때 웨만한 네트워크 환경에서도 안정적으로 작업할 <u>주 있으며 사용되는 데이터 양 역시 압도적으로</u> 척다. 특히 서버 쪽에서는 작업 자동화와 원격 작업이 필요한 경우가 많은데 CLI는 이 분야에서 압도적인 효율을 보여준다.
- GUI 프로그래밍에 비해 사전지식이 매우 적게 요구되며, 적당한 기본 지식이 있으면 필요한 프로그램을 쉽게 만들 수 있다.

![](_page_18_Picture_0.jpeg)

![](_page_19_Picture_0.jpeg)

![](_page_20_Picture_0.jpeg)

![](_page_20_Picture_131.jpeg)

*User* your preferences and saved histories, datasets, pages and visualizations

# Tools

![](_page_21_Picture_58.jpeg)

![](_page_21_Picture_59.jpeg)

![](_page_22_Picture_130.jpeg)

•Free "app" store: Galaxy Tool ShedThousands of tools already available •Most software can be integrated

Tools for exporting data to various

![](_page_22_Picture_2.jpeg)

![](_page_23_Picture_92.jpeg)

![](_page_23_Picture_1.jpeg)

### **Importing data**

•Copy/paste some text •Upload files from your local computer •Upload data from an internet URL •Upload data from online databases: UCSC, BioMart, ENCODE, modENCODE, Flymine etc. •Import from Shared Data (libraries, histories, pages) •Upload data from FTP

### **Datatypes**

•Tools only accept input datasets with the appropriate datatypes

•When uploading a dataset, its datatype can be either:

- automatically detected
- assigned by the user

•Datasets produced by a tool have their datatype assigned by the tool

•To change the datatype of a dataset, either:

- *Edit attributes* and *Datatypes* (if original wrong), **Or** 
	- $a$  tributog and

#### **Reference datasets**

#### **Example: reference Genome**

•Genome build specifies which genome assembly a dataset is associated with

• e.g. mm10, hg38...

•Can be assigned by a tool or by the user •Users can create custom genome builds •New builds can be added by the admin

#### Database/Build

Mouse July 2007 (NCBI37/mm9) (mm9)

Burmese python Sep. 2013 (Python molurus bivittatus-5.0.2/pytBiv1) (pytBiv1) Burton's mouthbreeder Oct 2011 (AstBur1.0/hapBur1) (hapBur1) Bushbaby Mar. 2011 (Broad/otoGar3) (otoGar3) Bushbaby Dec. 2006 (Broad/otoGar1) (otoGar1) C. angaria Oct. 2010 (WS225/caeAng1) (caeAng1) C. brenneri Nov. 2010 (C. brenneri 6.0.1b/caePb3) (caePb3) C. brenneri Feb. 2008 (WUGSC 6.0.1/caePb2) (caePb2) C. brenneri Jan. 2007 (WUGSC 4.0/caePb1) (caePb1)

# **Workflows**

![](_page_26_Figure_0.jpeg)

#### Why would you want to create workflows?

•**Re-run** the same analysis on different input data sets •**Change parameters** before re-running a similar analysis •Make use of the workflow job **scheduling**

• jobs are submitted as soon as their inputs are ready •Create **sub**-workflows: a workflow inside another workflow •**Share** workflows for publication and with the community

![](_page_27_Figure_0.jpeg)

- Tabular data will prompt you to build charts
- Protein data can be seen in a 3D viewer
- •Interactive environments: Jupyter, RStudio, etc.

### **Sharing data**

•Share everything you do in Galaxy - histories, workflows, and visualizations

- Directly using a Galaxy account's email addresses on the same instance
- Using a web link, with anyone who knows the link
- Using a web link and publishing it to make it accessible to everyone from the *Shared Data* menu

### Training

#### **Welcome to Galaxy Training!**

Collection of tutorials developed and maintained by the rldwide Galaxy communit

![](_page_28_Picture_21.jpeg)

# SARS-CoV2 실습

![](_page_28_Picture_22.jpeg)

![](_page_29_Figure_0.jpeg)

### Final Alignment file visualization with IGV

• https://drive.google.com/drive/folders/1I9b5gaKcF zwk4ArJWr05qc-JRB1i59w-?usp=sharing

# SARS-Cov-2 mutation 역사와 이동

- https://observablehq.com/@spond/distribution-ofsars-cov-2-sequences-that-have-a-particular
- https://nextstrain.org/ncov/global?c=gtnuc 28960&m=div

# 감사합니다